**Как перевести информацию на сайте PHA (агентства здравоохранения) на другие языки**

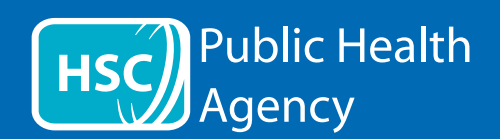

На сайте PHA (агентства здравоохранения) используется инструмент под названием **ReachDeck** (ранее Browsealoud) для чтения вслух и перевода веб-страниц и переносимых форматов документов (PDF), но не изображений, содержащих текст. Это помогает людям с дислексией, легкими нарушениями зрения или тем, для кого английский язык не является родным, получить доступ к информации на сайте.

Он предназначен в первую очередь для чтения вслух информации или ее отображения другим способом, но его также можно использовать для перевода веб-страниц на ряд языков с помощью Google Translate. Он озвучивает переведенный текст, если имеется соответствующий голос (языки, доступные в устной форме, перечислены первыми в раскрывающемся меню). Языки перечислены в алфавитном порядке по языку перевода (за которым следует английский язык, если используется современный браузер).

## Панель инструментов ReachDeck (на мобильном телефоне выглядит иначе)

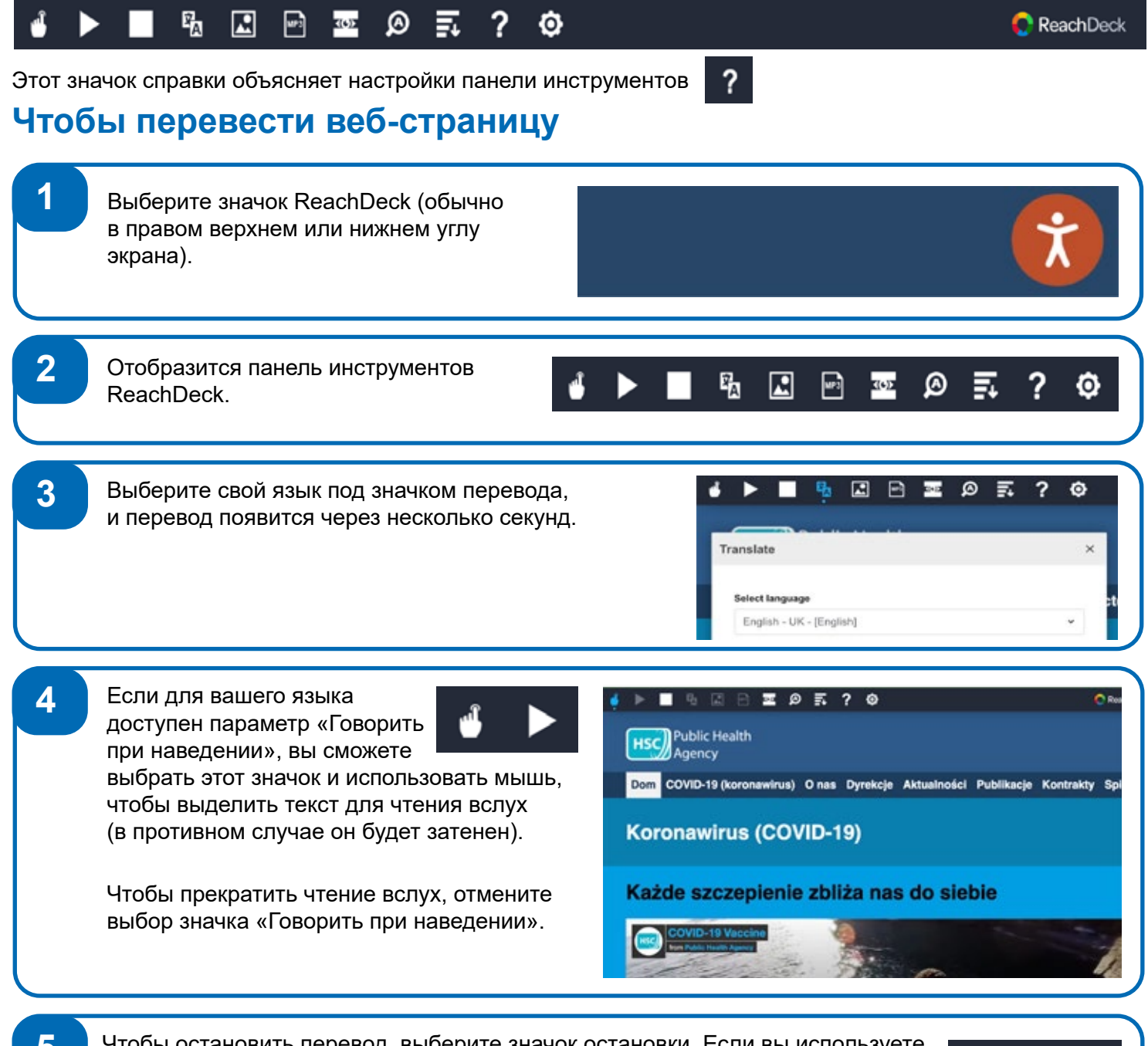

**5** Чтобы остановить перевод, выберите значок остановки. Если вы используете параметр «Говорить при наведении», отмените выбор этой функции, прежде чем вернуться к английскому языку в раскрывающемся списке языков перевода (значок см. в пункте 3), затем закройте панель инструментов.

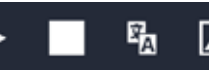

**Как перевести информацию на сайте PHA (агентства здравоохранения) на другие языки: продолжение**

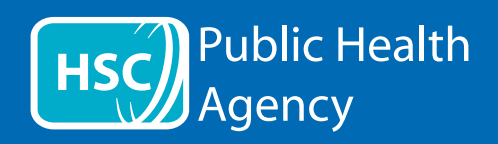

## Панель инструментов ReachDeck

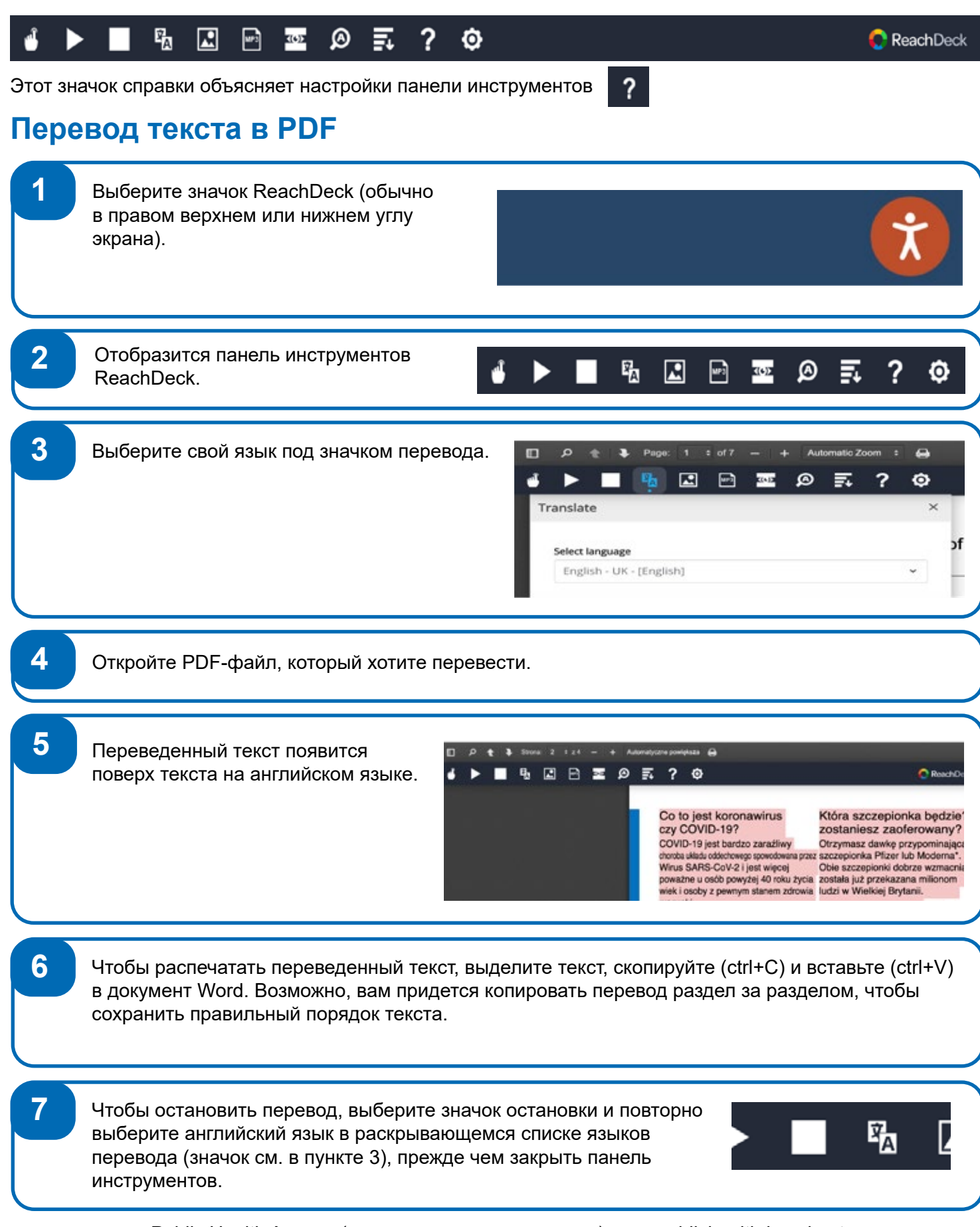

01/22 ι

Public Health Agency (агентство здравоохранения) www.publichealth.hscni.net